# Update a service provider

Log into the Federation Manager as a Site Administrator (SA).

From the home page (SA Dashboard), scroll down to the "Existing Service Providers" section.

| Existing Service Providers                        |             |           | + ADD New Service Provider |                           |
|---------------------------------------------------|-------------|-----------|----------------------------|---------------------------|
| Service Provider                                  | Update      | Status    | Modified<br>Date           | Last<br>Published<br>Date |
| 1. https://al2s-demo.net.internet2.edu/shibboleth | /<br>Update | Published |                            | 05/03/19                  |

Find your Service Provider (SP); click its entity ID to enter the "View/Edit Service Provider" page.

"View/Edit Service Provider" is a step-by-step, multi-section form designed to guide you through the steps of registering a new identity provider in InCommon. The steps are listed on the left of the form.

### View/Edit Service Provider

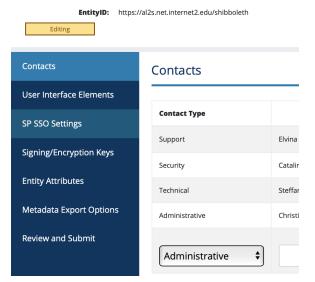

NOTE: Since you cannot edit the Entity ID once your SP has been published to the InCommon metadata, the first step, "Entity" does not appear if this SP has been previously published to the InCommon metadata

Remember to navigate to "Review and Submit" to submit your entity for publication. Your changes won't be published to the InCommon metadata until you submit it for publication.

## Editing SAML metadata elements

To learn more about each section in the Add a New Service Provider form, click on each topic here:

- Contacts
- User interface elements .
- SP SSO Settings
- Signing/Encryption Keys
- ٠ Entity Attributes
  - ° Service provider Apply for Research and Scholarship category
  - Service Provider Register for the Anonymous Access category
  - Service Provider Register for the Pseudonymous Access category
  - Service Provider Register for the Personalized Access category
  - Assert SIRTFI compliance
- Metadata Export Options
- Review and Submit

#### Related content

- Requirements to use **Federation Manager**
- What's New in Federation Manager
- Review and submit metadata Understanding the Endpoint **Encryption Score**
- **Reset your Federation**
- Manager user password Federation Manager
- Assign metadata management to a Delegated Administrator
- Prepare for Delegated
- Administration assignment
- Assign access to a Delegated Administrator
- Add an identity provider

#### Get help

Can't find what you are looking for?

help Ask the community